# 第20章 PHP与MVC开发模式

- • MVC是一种源远流长的软件设计模式,早在上个世 纪70年代就已经出现了基于MVC的开发模式。随着 Web应用开发的广泛展开,也因为Web应用需求复 杂度的提高,MVC这一设计模式也渐渐被Web应用 开发所采用。
- • 随着Web应用的快速增加,MVC模式对于Web应用的 开发无疑是一种非常先进的设计思想,无论选择 哪种语言,也无论应用多复杂,它都能为构造产 品提供清晰的设计框架。MVC模式会使得Web应用 更加强壮,更加有弹性,也更加个性化。本章先 向读者介绍什么是MVC,然后介绍几款PHP中常见 的基于MVC的开发框架及其应用。

# 20.1 什么是MVC模型

- • MVC模型是开发大型Web应用时可以采用的程序架构。 MVC是 Model View Control的缩写, 简单地讲, Model即程序的数 据或数据模型,View是程序视图界面, Control是程序的流 程控制处理部分。
- • Model\_View\_Control是软件设计的典型结构。如今这一设 计思想也开始在Web开发中实践并流行起来。在这种设计结 构下,一个应用被分为三个部分: model、view和 controller,每个部分负责不同的功能。 model是指应用程 序的数据,以及对这些数据的操作, view是指用户界面, controller负责用户界面和程序数据之间的同步,中也就是 完成两个方向的动作,这个两个动作如下所示。
- •根据用户界面(view)的操作完成对程序数据(model)<mark>的</mark> 更新。
- •将程序数据(model)的改变及时反应到用户界面(view)上。

## 20.2 MVC模型的组成

• MVC是一个设计模式,它使Web应用程序的输入、 处理和输出分开进行。MVCWeb应用程序被分成3个 核心部件:模型(Model——M)、视图 (View——V)、控制器(Controller——C)。 一个好的MVC设计,不仅可以使模型、视图、控制 器高效完成各自的任务处理,而且可以让它们完 美地结合起来,完成整个Web应用。

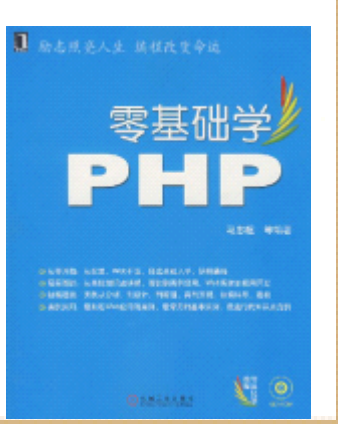

### 20.2.1 控制器(Controller)

• 控制器负责协调整个应用程序的运转,简单来 讲,控制器的作用就是接受浏览器端的请求。它 接受用户的输入并调用模型和视图去完成用户的 需求,当用户点击击Web页面中的超链接或发送 HTML表单时,控制器本身不输出任何东西,它只 是接收请求并决定调用哪个模型构件去处理浏览 器端发出的请求,然后用确定用哪个视图来显示 模型处理返回的数据。

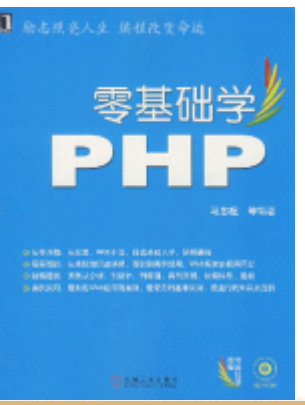

#### 20.2.2 数据模型(Model)

- 通常,Web应用的业务流程处理过程对其它层来说 是不可见的,也就是说,模型接受视图请求的数 据,并返回最终的处理结果。
- 数据模型的设计可以说是MVC最主要的核心。对一 个开发者来说,需要专注于Web应用的业务模型的 设计。MVC设计模式把应用的模型按一定的规则抽 取出来,抽取的层次很重要,抽象与具体不能隔 得太远,也不能太近。MVC并没有提供模型的设计 方法,只是用来组织管理这些模型,以便模型的 重构和提高重用性。从面向对象编程来做将, MV 定义了一个顶级类,在告诉它的子类有哪些是可 以做的。这点开发人员非常重要。

## 20.2.3 视图(View)

- 从用户角度说,视图就是用户看到的HTML页面。 从程序角度说,视图负责生成用户界面,通常根 据数据模型中的数据转化成THML输出给用户。视 图可以允许用户以多种方式输入数据,但数据本 身并不由视图来处理, 视图只是用来显示数据。 在实际应用中,可能会有多个视图访问同一个数 据模型。比如说"用户"这一数据模型中,就有 一个视图显示用户信息列表,还有管理员使用用 于查看、删除用户的视图。这两个视图同时访 "用户"这一数据模型。
	- •- 在很多Web开发中,都会使用模板来生成用户最终<mark>看到的</mark> HTML页面。关于模版的有关知识,将在下节介绍。

# 20.3 PHP开发中的模板技术

• 在基于MVC模型的Web应用开发中,模板是不可或 缺的。模板定义了一个并不完全的类HTML文件, 它为用户视图提供了最基本内容的框架,一些重 要的数据需要在程序中添加到模板中,从而形成 完整的用户视图。本节将首先向读者介绍模板的 基本概念和其在PHP程序中的用法,然后介绍一个 优秀的模板引擎——Smarty。

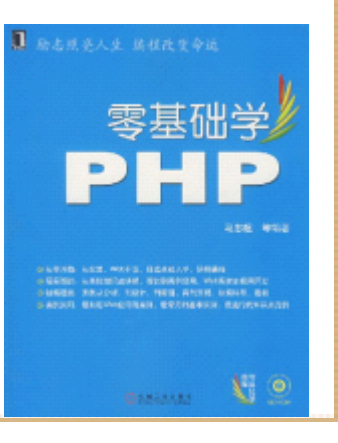

# 20.3.1 什么是模板

- 对于什么是模板这个问题,可以这样解释:模板 是一组插入了HTML的PHP脚本或者说是插入了PHP 脚本HTML,通过这种插入的内容来表示变化的数 据。
- 当用户浏览时,由PHP程序文件打开该模板文件, 将模板文件中定义的变量进行替换,动态生成内 容,从而向用户显示一个完整的HTML页面。本例 中的模板变量就是{greetings}和{pagetitle}, 这两个个变量是在PHP程序使用该模板时,根据 体的内容来替换。下一小节将会看到处理该模板 文件的具体解决办法。

# 20.3.2 在PHP程序中使用模板

- 这一节通过一个具体实例来演示如何在 PHP程序中使用模板 文件。首先,需要定义一个模板文件,
	- • 虽然这个在PHP程序中使用模板变量的示例程序很小,但却 体现了模板在PHP程序中的处理思想。当然实际的模板引擎 要比这个复杂得多,也更能满足实际需要。本章的下一小 节将会为读者介绍一个被 PHP官方推荐使用的模板引擎,并 通过一些实例讲解模板引擎的使用。

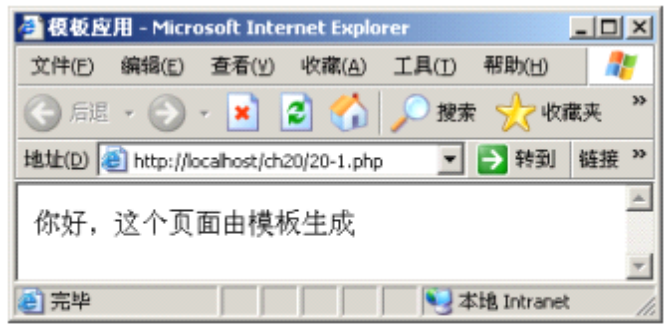

在 PHP 程序中使用模板

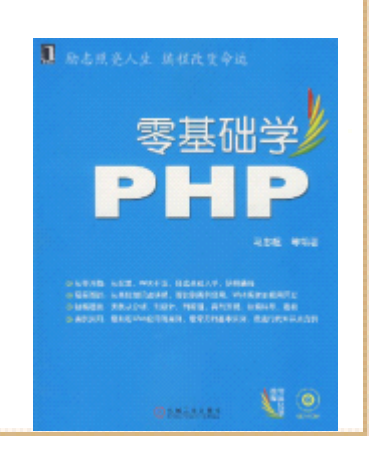

### 20.3.3 Smarty模板引擎介绍

- • 对PHP来说,有很多模板引擎可供选择,比如最早的 PHPLIB template和后起之秀Fast template,经过数次升级,已经 相当成熟稳定。本小节要介绍的是一款易于使用且功能强 大的PHP模板引擎——Smarty。它分开了逻辑程序和外在的 内容,提供了一种Web页面易于管理的方法。 Smarty显著特 点之一是"模板编译",这意味着Smarty读取模板文件然 后用他们创建PHP脚本。这些脚本创建以后将被执行,而不 是去解析模板文件的语法。可以通过 Smarty的官方网站获 取Smarty模板引擎,官方网站的网址是 http://www.smarty.net/。下面关于Smarty的介绍将以稳 定的2.5版本为准。
- •下载Smarty安装包,解压后有3个目录: libs模板文件<mark>目录, 其</mark> 有4个类文件1个目录。首先介绍最的是Smarty.class.php, 它应 该是整个Smarty模板的核心类,通常,需要在Web应用<mark>程序目录下</mark> 建立如下所示的目录结构。

# 20.3.4 Smarty模板引擎的使用

• 下面通过一个实例程序介绍Smarty模板引擎在PHP 程序中的使用。首先定义一个简单模板文件,命 名为20-2.tpl,并保存在当前目录下的template 子目录下。tpl是Smarty模板文件使用的后缀名,

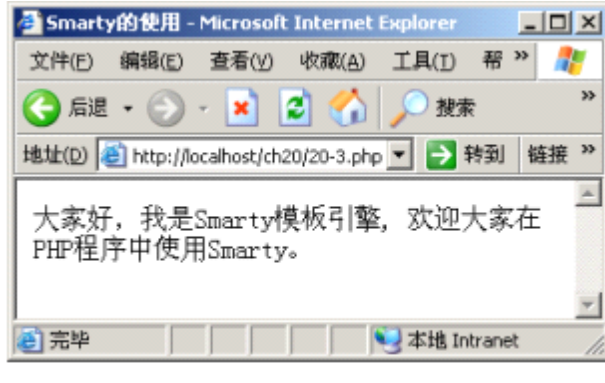

使用 Smarty 模板引擎输出的 HTML 页面

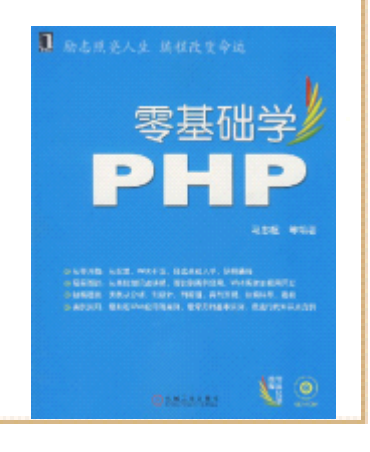

# 20.4 常见的基于MVC的PHP开发框架简介

- • PHP开发永远是一个活跃的领域,随着MVC设计方 法、敏捷开发理念的流行,Web应用领域产生了大 量的开发框架,使用这些框架可以迅速搭建Web应 用,降低开发成本和缩小开发周期。
- • PHP社区也出现了大量的MVC开发框架,本节向读 者介绍4种比较活跃的PHP开发框架:CodeIgniter、 CakePHP、ZendFrame和FLEAPHP。这些框架都有各 自的特点与不足,而且它们有各自的设计目标和 设计理念,这决定了它们有其适应的范围。 开发中,应该根据具体的需求和应用环境选择适 合的开发框架。

### 20.4.1 CodeIgniter

- CodeIgniter 是一个小巧但功能强大的有PHP编写 的基于MVC的Web应用开发框架,作为一个简单而 不是强大的开发工具包,它可以为PHP程序员建立 功能完善的Web应用程序。CodeIgniter它的确是 一个不错的MVC框架。这里还需要说明一点, CodeIgniter是经过Apache/BSD-style开源许可授 权的免费框架。
	- •CodeIgniter使用了模型(Model)、视图(View)、 器(Controller)的方法, 最小化了模板中的程序 CodeIgniter生成的URL非常干净而且是对搜索引擎友好 不同于标准的"字符串查询"方法, CodeIgniter使用了 于段的(segment-based)URL表示法,如下所示。
	- •www.mysite.com/aaa/bbb/123

### 20.4.2 CakePHP

- 第2个要介绍的PHP开发框架是CakePHP。CakePHP 封装了数据库访问逻辑,对于小应用来说可以获 得令人惊叹的开发效率。CakePHP比较有特色的地 方是命令行代码生成工具让开发者可以快速生成 应用程序框架。如果读者了解Ruby on Rails, 在 使用CakePHP构建Web应用之后,会发现CakePHP几 乎就是Rails在PHP上的翻版。CakePHP也是完全基 于MVC架构的Web开发框架,它有以下一些特点。
- 兼容PHP4和PHP5。
	- •数据库交互和简单查询的集成。
	- •MVC体系结构。

# 20.4.2 CakePHP

- 自定义的URL的请求分配器(Request dispatcher)。
- 内置验证机制。
- 快速灵活的模版。
- •支持AJAX。
- 灵活的视图缓存。
- 可在任何Web站点的子目录里工作, 不需要改变 Apache配置。
- •命令行生成Web站点框架。

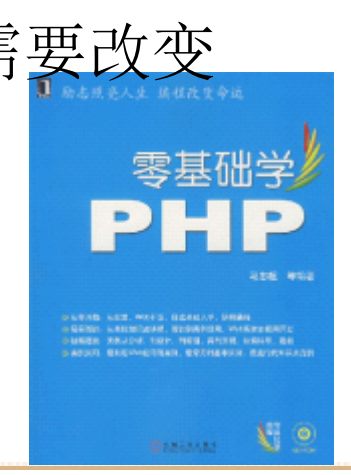

#### 20.4.3 Zend Framework

- • Zend Framework是完全基于PHP语言的针对Web应用开发的框架, 与众多的其他PHP开发框架相比, Zend Framework是一个PHP"官 方的"的框架,它由Zend公司负责开发和维护。Zend Framework 同样基于MVC模式,Zend Framework采用了ORM思路,所谓ORM思路 及时Object Relational Mapping,即对象关系映射,这是一种为 了解决面向对象编程与关系数据库存在的互不匹配现象的技术。 简单地说,这种技术将数据库中的一个表映射为程序中的一个对 象,表中的字段映射为对象的属性,然后通过提供的方法完成对 数据库的操作。就这一点而言,Zend Framework很相似于现在流 行的非PHP的开发框架Ruby on Rails。另外,上一小节介绍的 CakePHP也实现了这种技术。
- Zend Framework的另一个特点是, 它实现了Front Controller模 式,也就是说,所有的HTTP请求都会转发到同一个入口,然 有路由功能模块转到相应的Controller。

### 20.4.4 FleaPHP

- FleaPHP一款优秀的国产Web开发框架,FleaPHP致 力于减少开发者创建Web应用程序的工作量,并降 低开发难度和强度,提高开发效率。
- • FleaPHP除了MVC模式实现、分发调度器、模板引 擎等常见功能外,还有以下一些重要特点。
- 简单、容易理解的 MVC 模型
- 易于使用、高度自动化的数据库操作
- 尽可能少的配置
- 自动化的数据验证和转义
- 丰富的组件
- •与Smarty模板集成

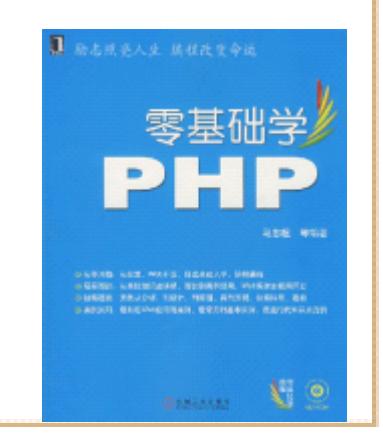

## 20.5 CodeIgniter框架应用

• 从上节介绍的4个框架中,本书选择CodeIgniter 作为讲解实例。通过前面的几小节内容,读者已 经了解到CodeIgniter是一个为用PHP编写Web应用 程序的人员提供的工具包。它的目标是实现比从 零开始编写代码更快速地开发项目,为此, CodeIgniter提供了一套丰富的类库来满足通常的 任务需求,并且提供了一个简单的接口和逻辑结 构来调用这些库。CodeIgniter可以将需要完成的 任务代码量最小化,这样开发人员就可以把更多 的精力放到项目的开发上了。另外, CodeIgniter 提供了非常完善的文档,读者通过这些文档可 快速学习、理解CodeIgniter, 并且可以在开 高效使用CodeIgniter框架。

# 20.5.1 CodeIgniter的技术特点介绍

- • CodeIgniter在设计之初就有其明确的目标,这个目标就是 在最小化,最轻量级的开发包中得到最大的执行效率、功 能和灵活性。为了这个目标, CodeIgniter在开发过程的每 一步都致力于基准测试、重构和简化工作,拒绝加入任何 不助于目标的东西。从技术和架构角度看, CodeIgniter 按照下列目标创建。
- 动态实例化, 在CodeIgniter中, 组件的导入和函数的执行 只有在被要求的时候才进行,而不是在全局范围。
	- • 松耦合,耦合是指一个系统的组件之间的相关程度。组件 互相依赖越少,那么系统的重用性和灵活性就越好。 CodeIgniter的目标就构建是一个非常松耦合的系统。零基础学
- 组件单一性。单一是指组件有一个非常小的专注目标。在 CodeIgniter 里面, 为了达到最大的用途最大的每个类和 它的功能都是高度自治的。

## 20.5.2 安装CodeIgniter

- •CodeIgniter安装分为如下所示的4个步骤。
- •(1)解压缩安装包。
- • (2)把CodeIgniter文件夹和里面的文件部署到服务器, 通常index.php位于应用服务器的根目录。
- • (3)编辑application/config/config.php 文件,设置基 本URL。
- •(4) 如果需要使用数据库, 编辑 application/config/database.php ,在这个文件中设置数 据库参数。
- •下面介绍CodeIgnite框架的组织结构。从官方网站下载 CodeIgniter框架, 解压缩后可以看到最主要的一个目录 system, 该目录就是CodeIgnite框架的目录。除此之夕 有一个index.php文件,该文件用来做一些初始化配置,它 还起到处理HTTP请求的作用。

#### 20.5.3 CodeIgniter的Controller (控制器)

- 在CodeIgnite中,一个controller就是一个类文 件,controller所属的类和普通的PHP类几乎没有 区别,唯一有特点的是Controller类的命名方 式,它所采用的命名方式可以使该类和URI关联起 来。例如下面个URL地址,就说明了这个问题。
	- •www.mysite.com/index.php/news/

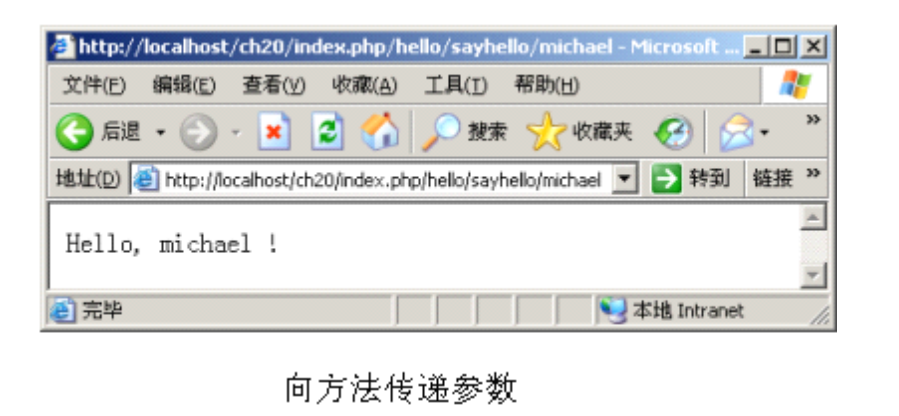

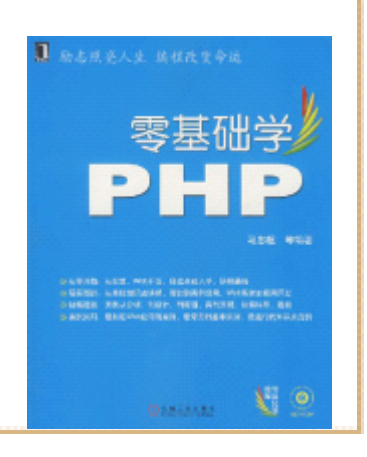

#### 20.5.4 CodeIgniter的Model(数据模型)

- •在CodeIgniter中, Model是专门用来和数据库打交道的 PHP 类。通常在Model类里包含插入、更新、删除数据的方法。 CodeIgniter中的Model类文件存放在application/models/ 目录,可以在里面建立子目录。最基本的 Model定义如下面 的代码所示。
- •class Model\_name extends Model
- $\bullet$  {

•

•

• $\qquad \qquad \bullet \qquad \}$ 

 $\bullet$   $\qquad \qquad \{$ 

 $\bullet$  }

```
 function Model_name()
```

```
parent::Model();
```
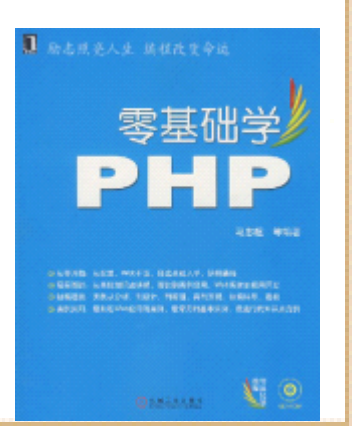

# 20.5.5 CodeIgniter的View(视图)

- 在CodeIgniter中,视图从不直接调用,必须被一 个控制器来调用。
	- • (1)使用文本编辑器创建一个名为 helloview.php的文件,
- (2)将该代码保存到application/views/目录下。 然后,需要使用某个方法载入该视图文件。这个 方法的用法如下所示。
- \$this->load->view('name')
	- •(3)这行代码中,name是需要载入的视图文 名字,文件的后缀名没有必要写出。接下来, hello控制器的文件hello.php中, 写入这段用来 载入视图的代码,

# 20.5.5 CodeIgniter的View(视图)

- • (4)此时再通过地址 http://localhost/ch20/index.php/hello 浏览  $hello.$ php,
- • (5)通过这段代码,读者了解了如何载入一个视图。但视 图中经常需要动态数据的内容,下面就介绍如何处理含有 动态数据的视图。动态数据通过控制器以一个数组或是对 象的形式传入视图,这个数组或对象作为视图载入方法的 第二个参数,
- •(6) 此时访问hello.php会看到执行结果, 浏览器上的页 面标题和页面的heading文字都更换成动态数据内容。
- •(7) 最后还需要修改helloview.php, 将在其中添加输出 数据的PHP代码,修改后按helloview1.php保存在 application/views/目录下,修改后的代码如下所示,

# 20.6 小结

• 本章介绍了PHP中的MVC模型。首先介绍了什么是 MVC模型,以及MVC模型中控制器、视图和数据模 型的概念。然后介绍了PHP中的模板技术,包括什 么是模板、如何在PHP程序中使用模板、Smarty模 板引擎的基本用法。接着,向读者介绍了几款目 前比较流行的PHP基于MVC的Web开发框架, 包括: CodeIgeniter、CakePHP、Zend Framework以及国 产优秀框架FleaPHP。最后,以CodeIgniter为实 例,介绍了使用CodeIgniter开发PHP网络应用程 序的基本思路和用法。